## **HookedIn Instructions to Join** 【<sup>因</sup>

Begin by creating you[r HookedIn account.](https://uthookedin.com/) You can quickly sign up by registering with your LinkedIn or Facebook profile. You can also create an account with your email.

• Once you join [HookedIn,](https://uthookedin.com/) you should already be added to the HDO subgroup. To ensure that this happens, when you fill out your profile's *University of Texas Education* section, select "Master of Arts (MA)" from the degree drop down menu, and select "Human Dimensions of Organizations" from the major drop-down menu. This should automatically add you to our subgroup.

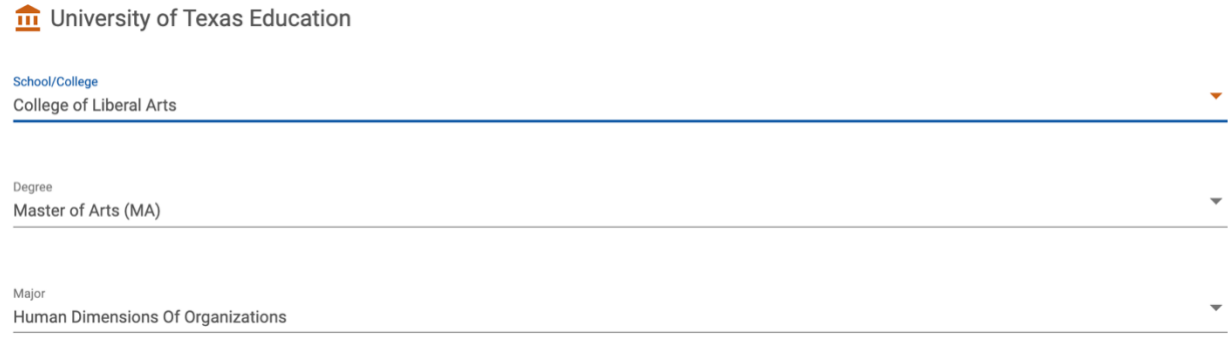

• Click on the groups in the left-hand navigation. If you are a member of the HDO group, you should see our group name or icon.

Not automatically added to the HDO Subgroup? We've got some trouble shooting tips!

• First, verify that you are a member of the College of Liberal Arts group. You can do this by clicking "Groups" in the left-hand navigation.

\*\*\*If you do not see "College of Liberal Arts" listed in the groups' dropdown menu, proceed to the instructions below to join this group. If you are already a member, you can skip these steps.

- $\circ$  Use the search bar within the groups screen to search for College of Liberal Arts.
- o Once on the College of Liberal Arts Group Page, click "Join" in the far-right hand corner at the top of the page. This will send a message to the COLA admin to approve your entry to the COLA Group. You will receive an email when you have been added as a member.

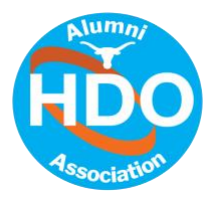

• On the College of Liberal Arts Group Page select "Subgroups" in the far-right corner at the top of the page.

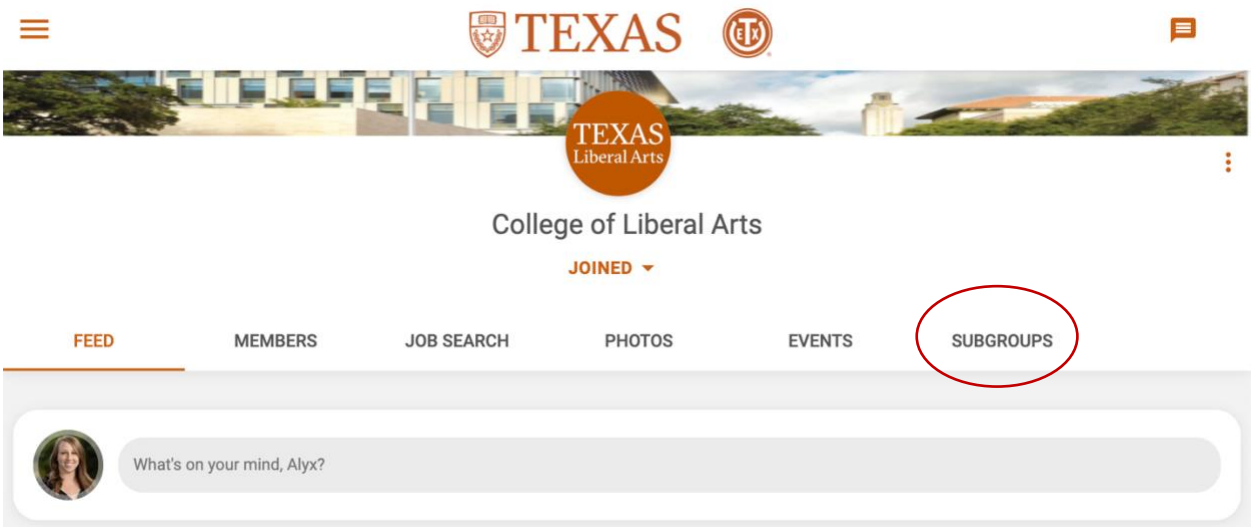

• This will bring up Human Dimensions of Organizations and Plan II Honors Program (you may need to refresh this page in order to see available subgroups). Click on the Human Dimensions of Organizations icon.

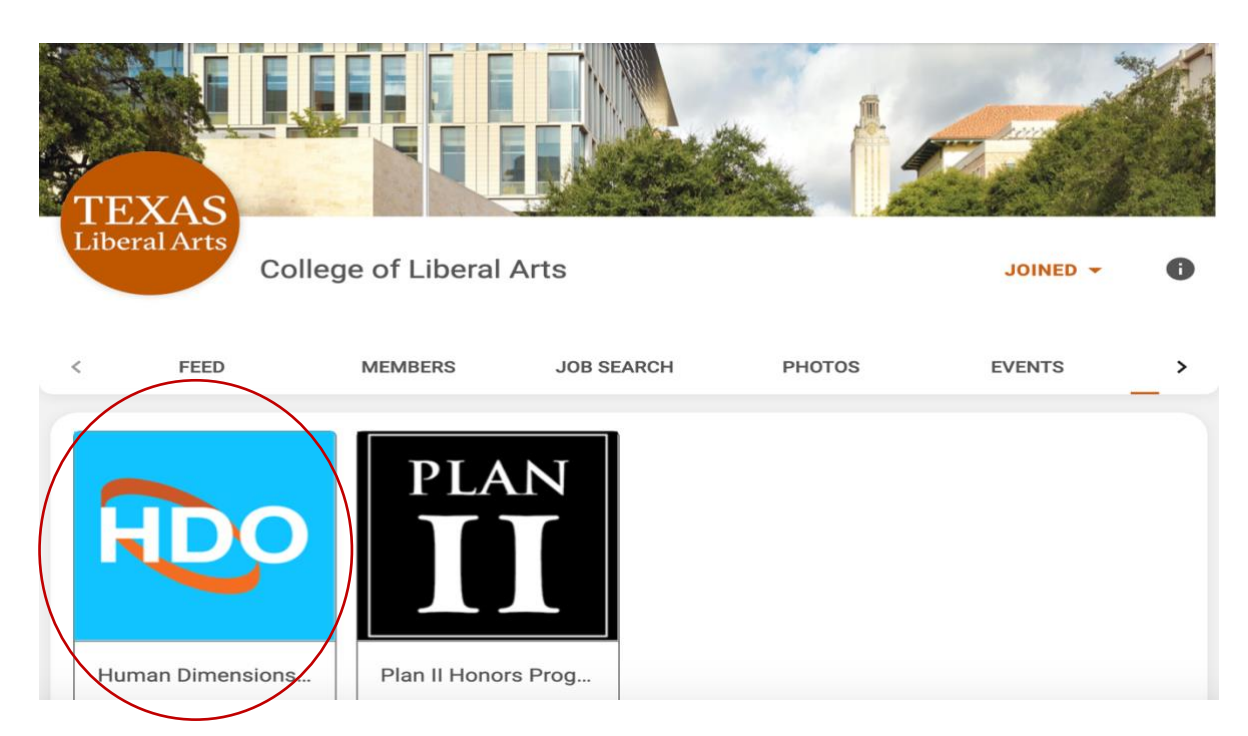

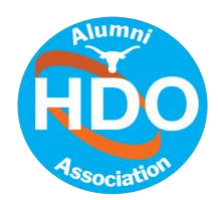

• On the next page click "Join" in the far-right hand corner at the top of the page. This will send a message to an HDO staff-member to approve your entry to the HDO subgroup. You will receive an email when you have been added as a member.

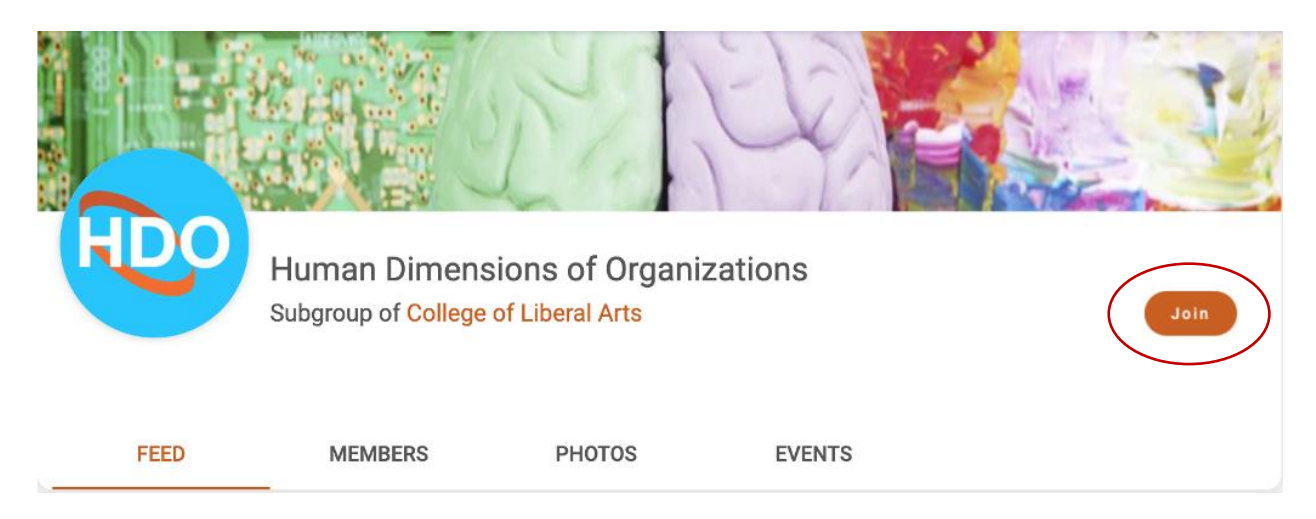

If you're really stumped, but you've gotten as far as at least joining HookedIn, send Alyx an email [\(alyx.dykema@austin.utexas.edu\)](mailto:alyx.dykema@austin.utexas.edu?subject=HookedIn%20Question), and we can try inviting you directly to the subgroup. This will also automatically add you to the College of Liberal Arts group.

We look forward to seeing you online!

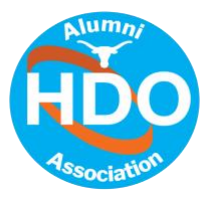